## **JSRC Team League 2016/17**

Hi all and welcome to the 2016/17 season of the JSRC Team League.

A few changes have been made to the team league this year, the biggest of which is that we are switching the league software provider from FixturesLive to SportyHQ.

### **What is SportyHQ?**

SportyHQ is a website that hosts sports software aimed specifically at racket sports players. It is already used by the Jersey Squash & Racketball Association to run tournaments, and Island-wide rankings.

### **Why change?**

SportyHQ has some key advantages over FixtureLive:

- All results are recorded, not just an overall team score.
- Records of who played who and who won are recorded within the system. This gives greater transparency for the league and useful statistics for the club.
- All results feed into player rankings, which are great for competition, player development, and assist the JSRA in representative selection choices.
- There are great communication options and other additional features e.g. players can show availability for each match over the cycle. Captains can select teams for each match and players are automatically emailed.

#### **What do I need to do?**

An activation email will be sent to all team league players who have not already set up a SportyHQ account. Follow the instructions in the email to activate your account and you're good to go.

#### **How do I enter results?**

Whilst we get used to the new system, we will ask that results are entered by the league administrators.

Please can captains leave the score sheets (including each player's match score) behind the bar after their match. There will be a tray behind the bar for result sheets, which be collected and input on a weekly basis.

# **SportyHQ Guide**

1. Set up your profile:

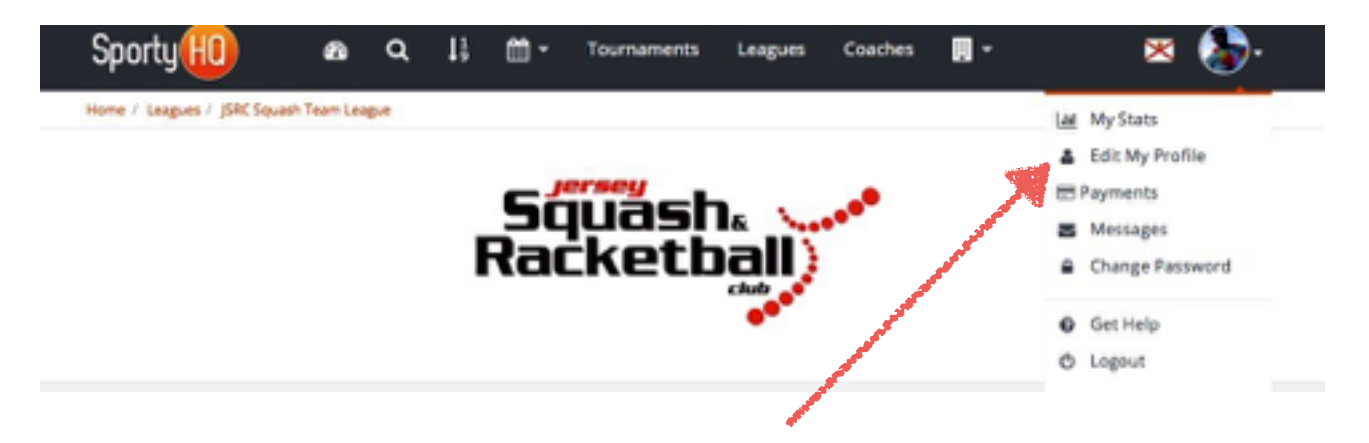

You can add in your details, photo, club affiliations etc

Make sure you set up your rankings in the "Sports & Rankings" section:

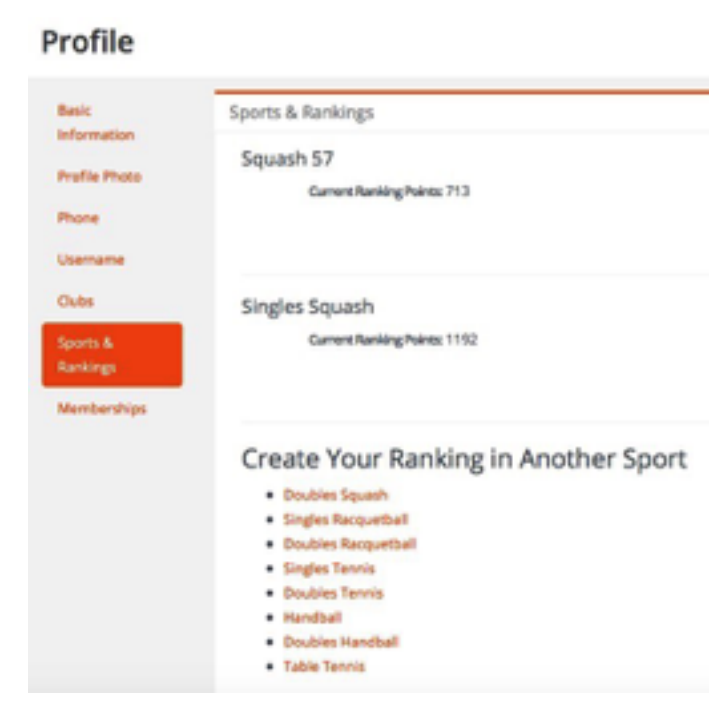

2. Check your Dashboard. This is where you can see everything that's going on:

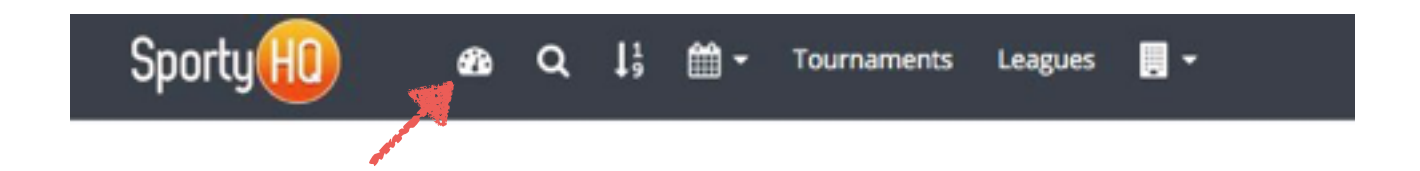

The links on the left hand side of the page take you to leagues / tournaments you are entered in:

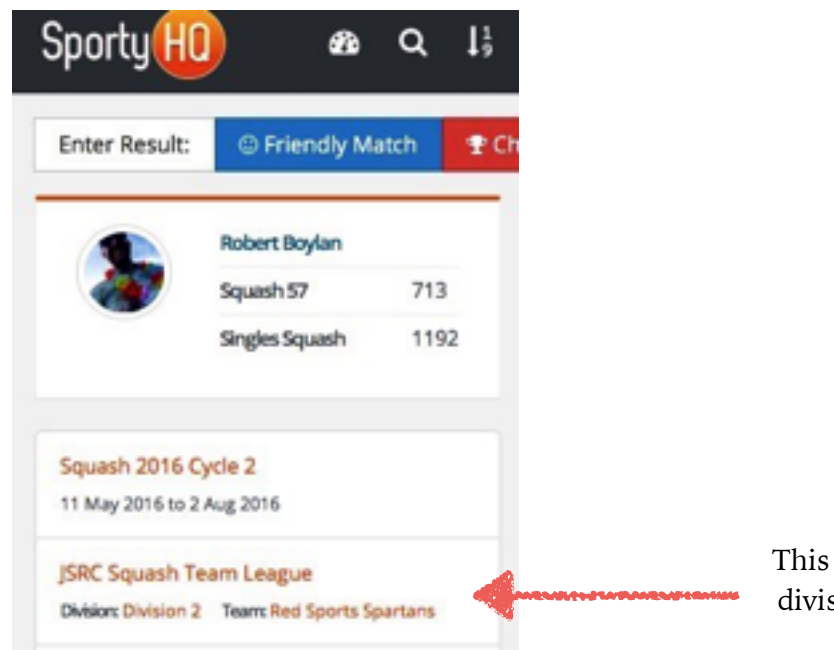

This is a link to the Team league, division or your team page.

# **Team League Page**

On here you will find:

- Current standings for each division
- Match Schedule
- Results History
- Details of which players are on each team

There is a "my availability" section where you can indicate your availability for your team's fixtures using a "yes/maybe/no" system.

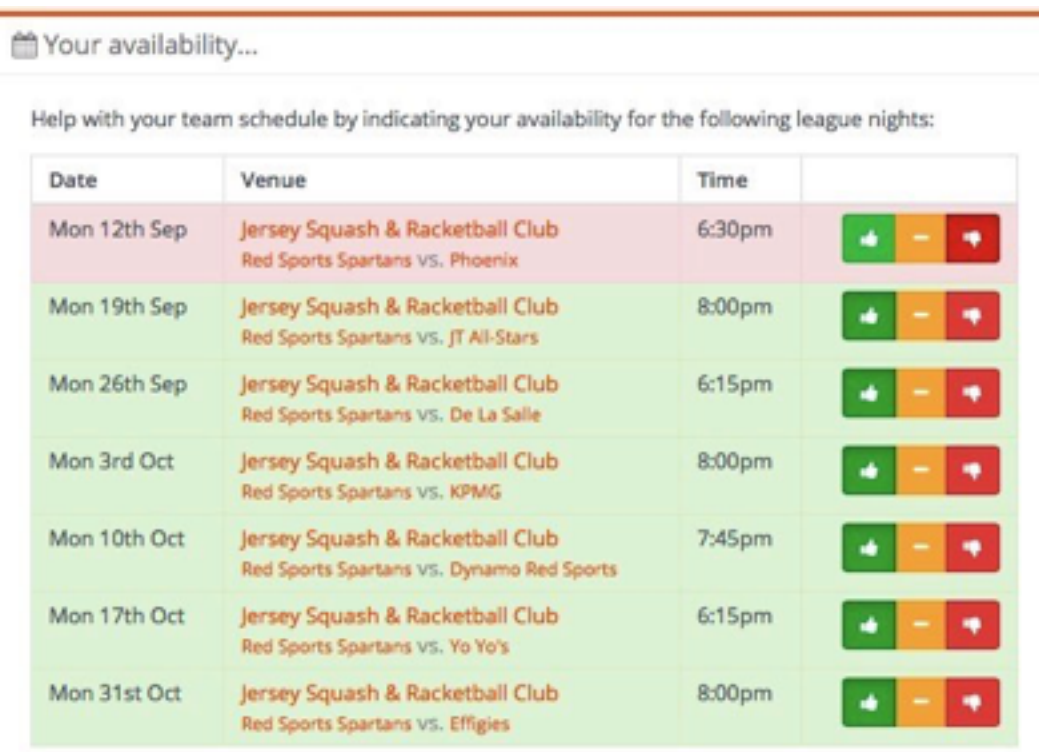

# **Team Page**

### *Next Match*

On this page, you'll find details of your team's next fixture, including the team you've picked and your opposition's team.

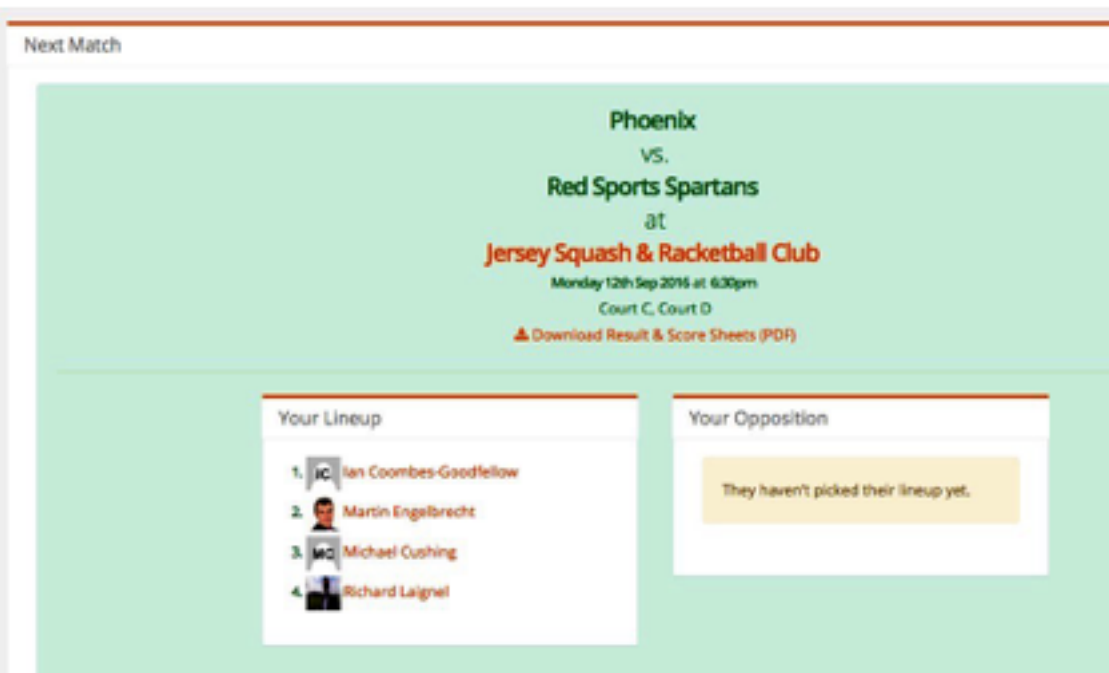

# **Red Sports Spartans**

#### *Players*

Player stats and communication options

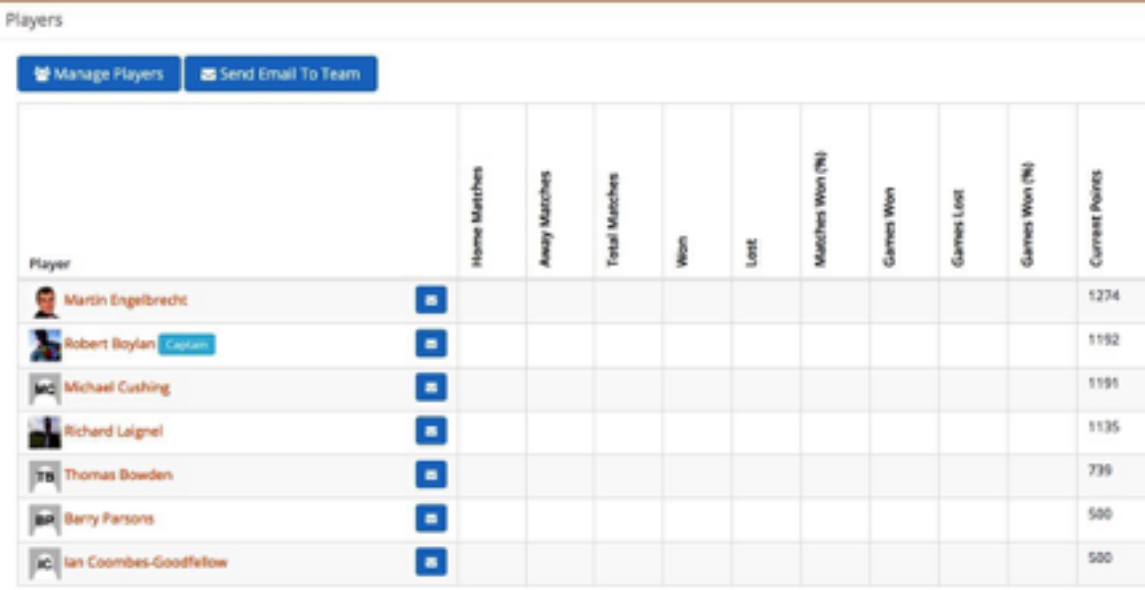

### *Schedule*

Your team's upcoming fixtures, including time and court details.

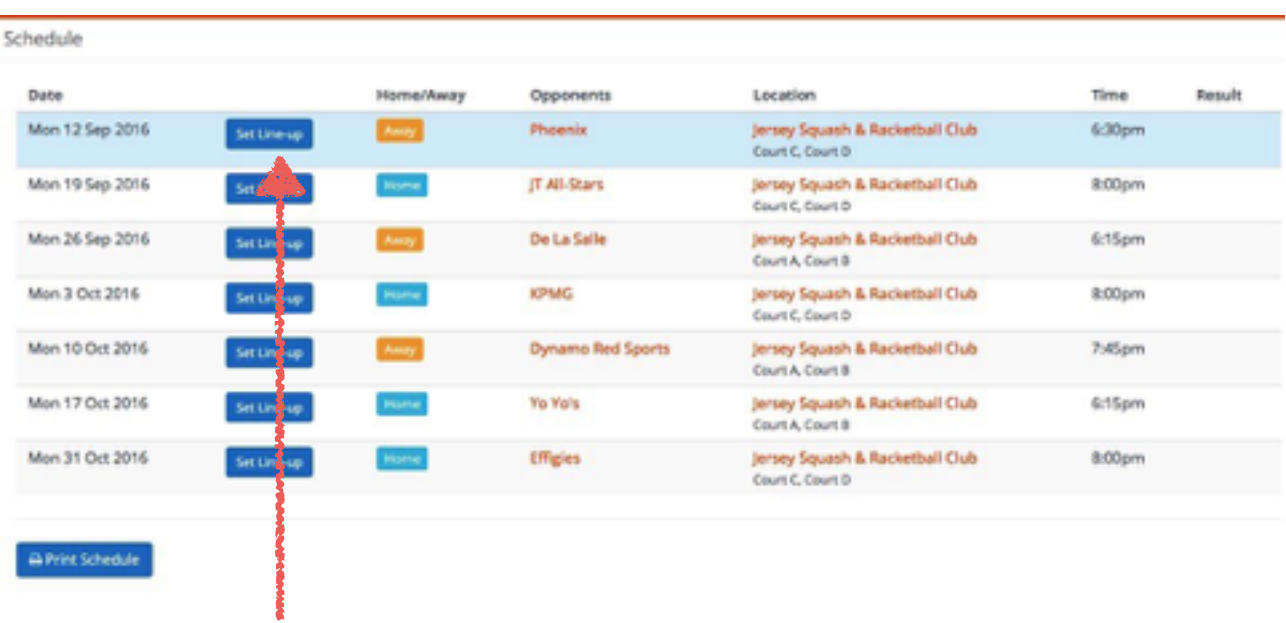

Captains can set the line up for upcoming fixtures, and this generates an automated email to all team members.

### *Player Availability*

Plan for holiday / unavailability in advance, with a record of when your team's members will be available.

12th Sep. 2016 19th Sep. 2016 86th Sep. 2016 10th Oct, 2016 17th Oct, 2016 31st Oct, 2016 3rd Oct, 2016 Player Martin Engelbrecht ÷ iå ų ×6 ab **Robert Boylan** ıé adh adh ab. ab. ÷ Md Michael Cushing **Reference Laignet** iğ, ÷ ×b ų ×, ÷ ×, **TB** Thomas Bowden **BR** Barry Parsons ab idi idj ×b ib. idi ų **IC** Ian Coombes-Goodfellow

Player Availability